## **Membership Tool Kit - How to Create a Sign up**

Log into MT - [https://montgomeryhsa.membershiptoolkit.com](https://montgomeryhsa.membershiptoolkit.com/)

Go to the Admin Button on the right. HOVER over Admin, a drop down appears, click on Dashboard.

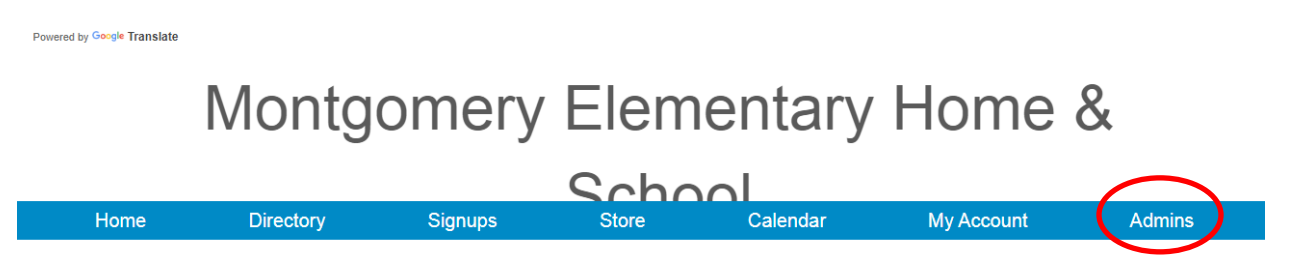

### When the Dashboard comes up, Click On Volunteers

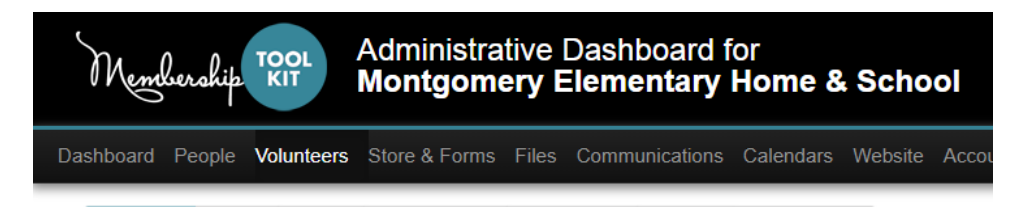

#### To create a new sign up, Click on Forms

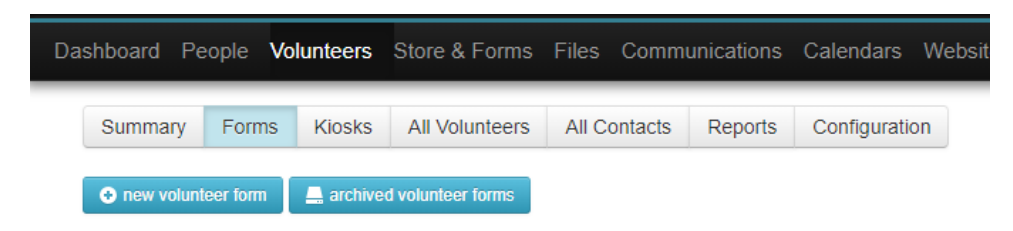

# **New Volunteer Form**

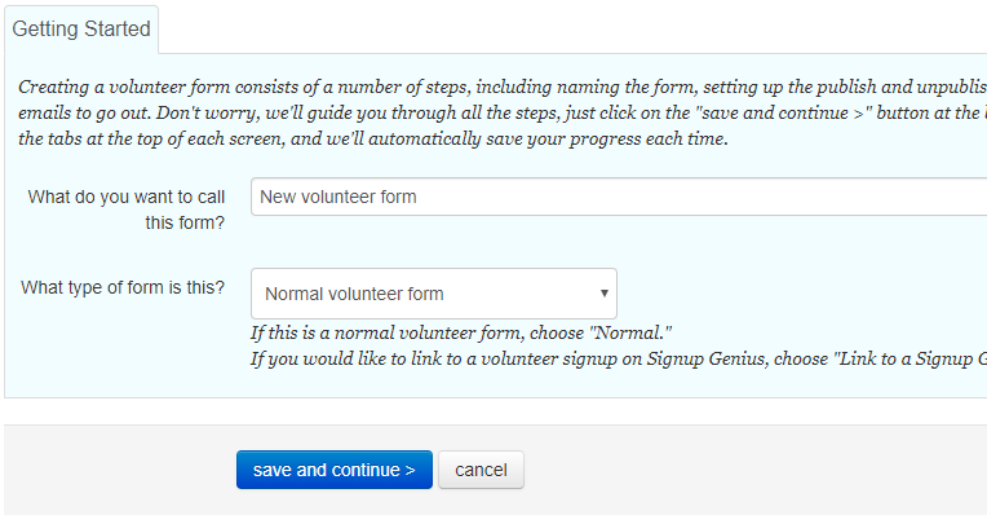

Enter in the publish and unpublish dates \_ these are the dates you want the sign up to be open for parents to sign up.

Change the Mode to ACTIVE

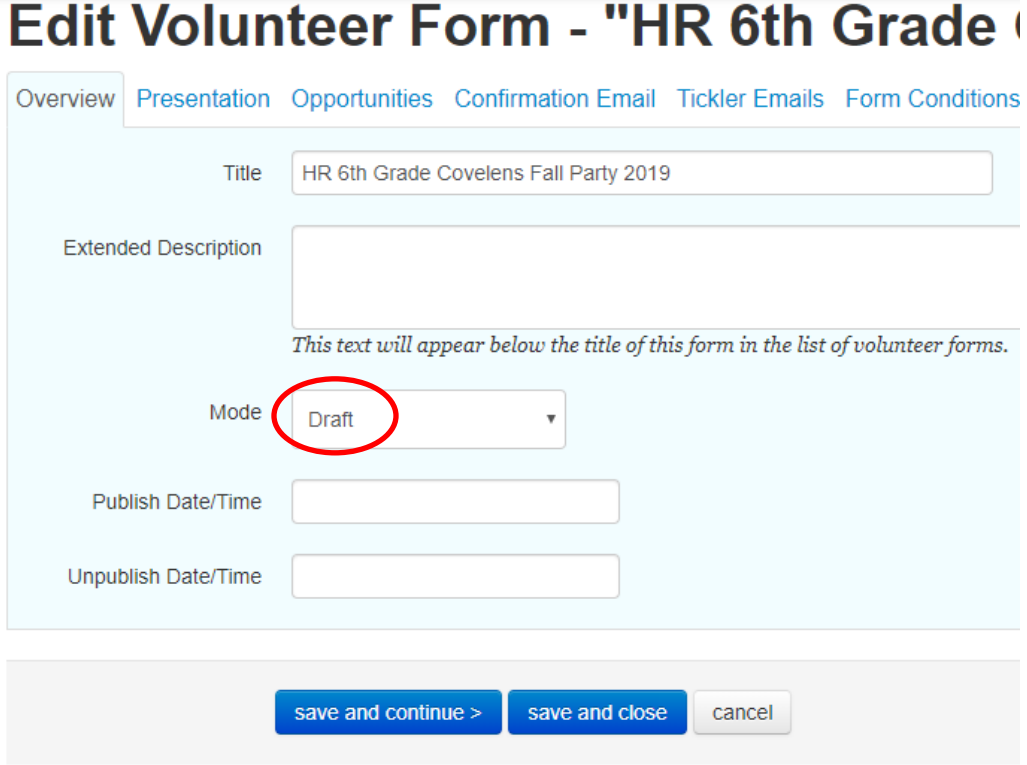

Under the Presentation tab, there are a few preset drop downs you should change –

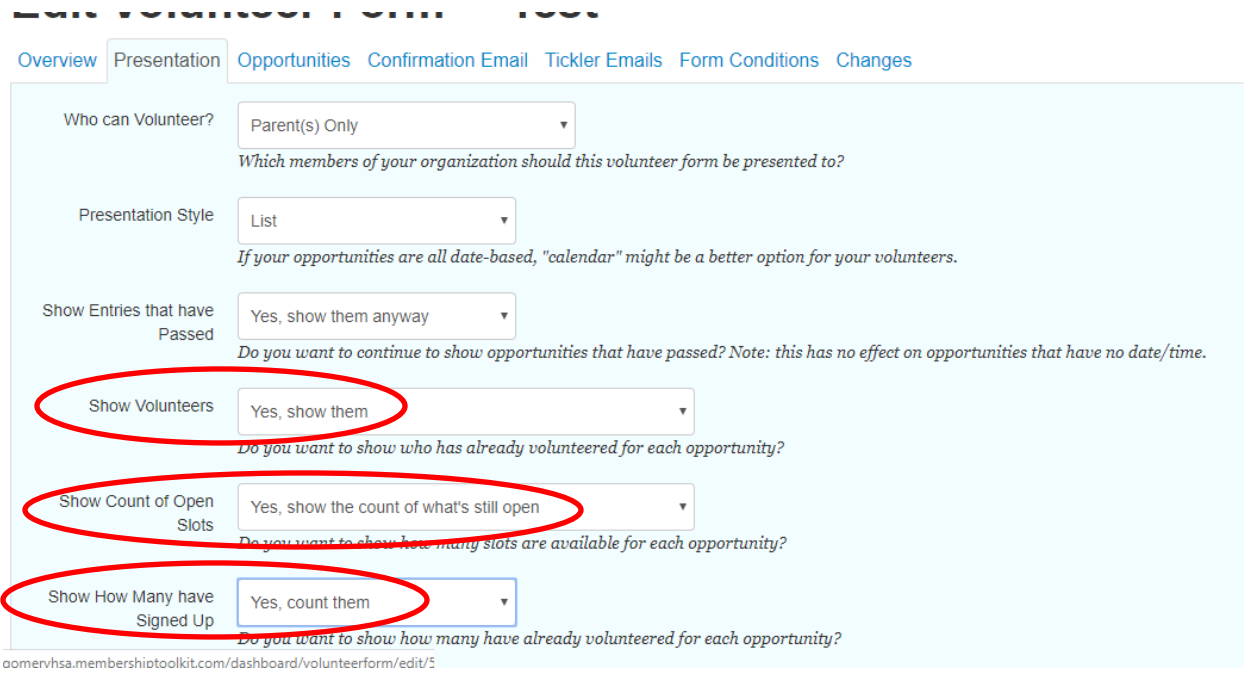

If you need to add additional copy, use the Presentation Tab, change the preamble. This is where you would describe the party.

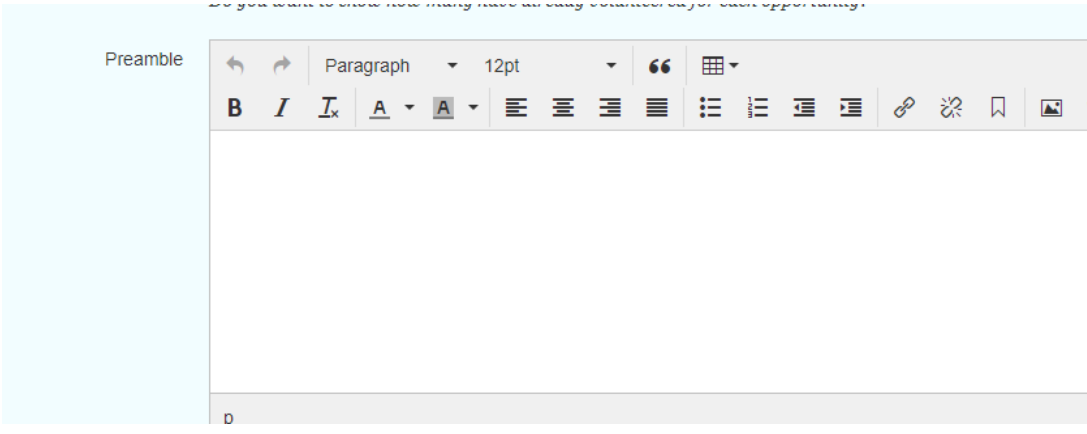

Click on the Opportunities Tab, Click Add Section, Name the section.

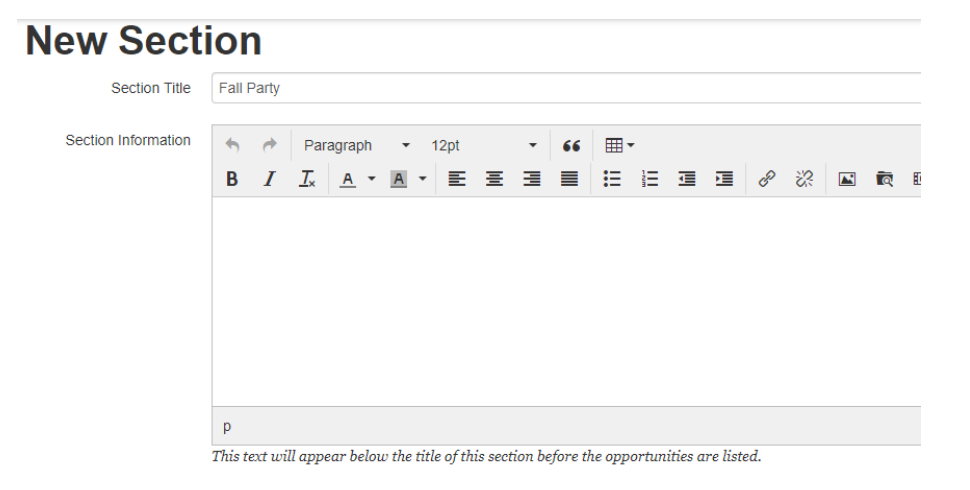

Once you have your section, you need to HOVER over it to add a list of items. Hover and click the add button.

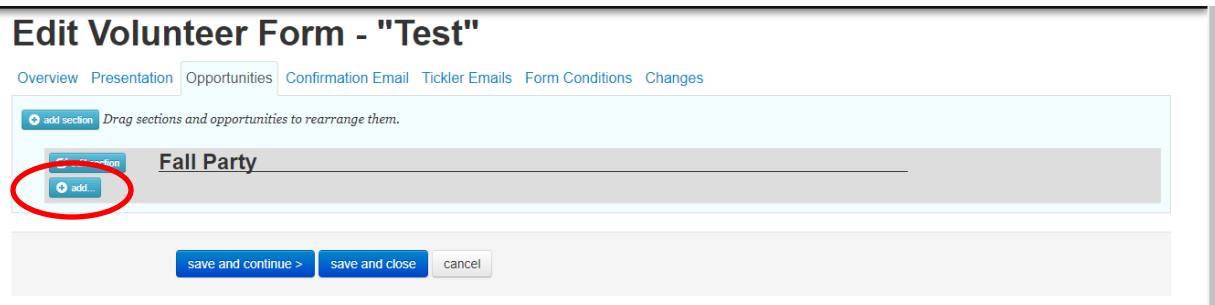

Each item/sign up spot is an opportunity.

Please note when you enter each item the ONLY thing that appears to users is the name. so be tend to be more descriptive, example "Paper Plates – quantity 30", "Set up Volunteer - 3PM-5PM". Enter each item and then enter the start date and time and the end date and time of the party. The quantity you need is the max volume.

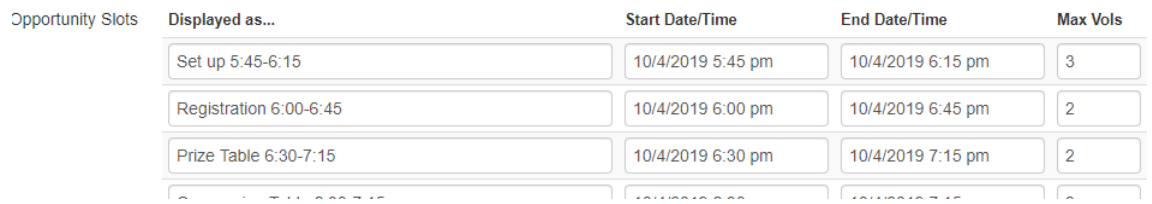

If you want to send a confirmation email when people sign up, fill out that section.

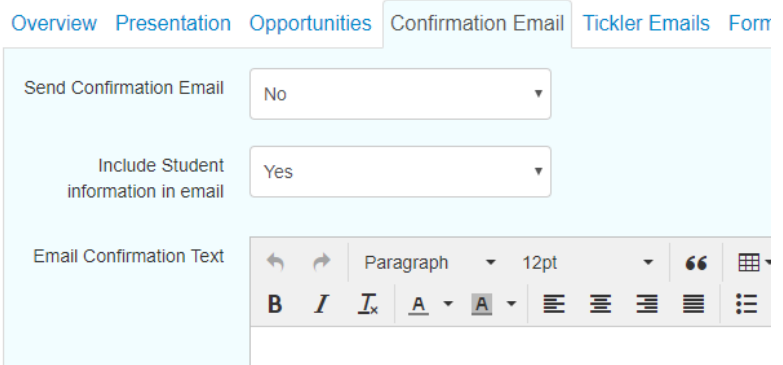

If you want to send people a reminder email, fill out that section.

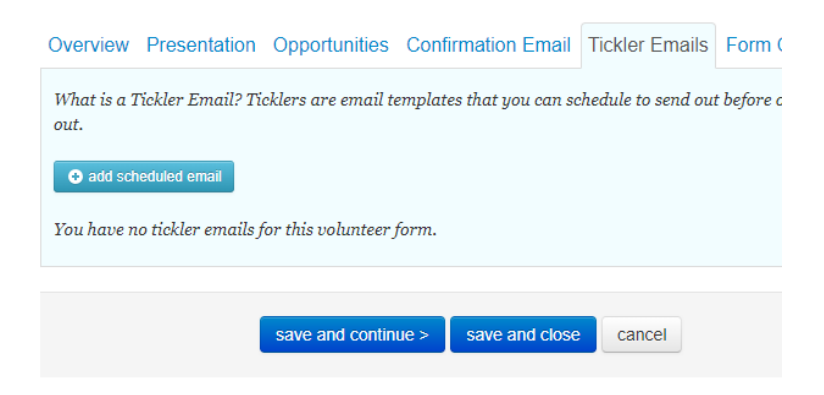

Once you are done, hit save and close.

You will need to insert the link into your email.

To do that, draft your email. Put your cursor where you want the link to go.

#### Click on the link tool in the format menu.

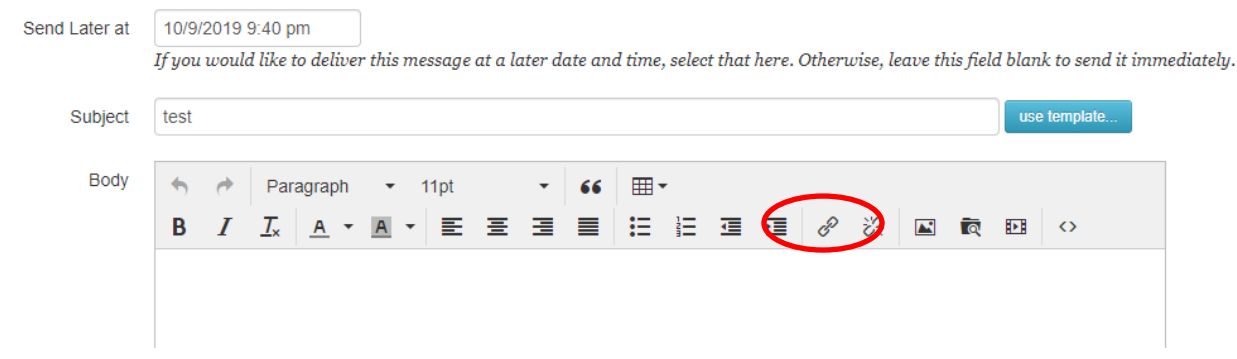

**Insert link**  $\times$  $\overline{\mathbb{Q}}$ Url Text to display Bucket Brigade 2019-2020 Title Fun Run 2019 Link list None  $\overline{\phantom{a}}$ **RIF** Event None Test Target Œ Standard  $\blacktriangleright$ rade car wash and bake sale 2019  $\blacktriangleright$ BINGO NIGHT: Family Bingo 2019! **Volunteer Forms** Trunk or Treat 2019  $\bar{\mathbf{r}}$ **Stores Blogs** × I  $\mathbb{R}_{+}$ **User Profile** 

Choose Link List, Choose Volunteer Forms and then choose your sign up.